# <span id="page-0-0"></span>XOOPS Documentation Series

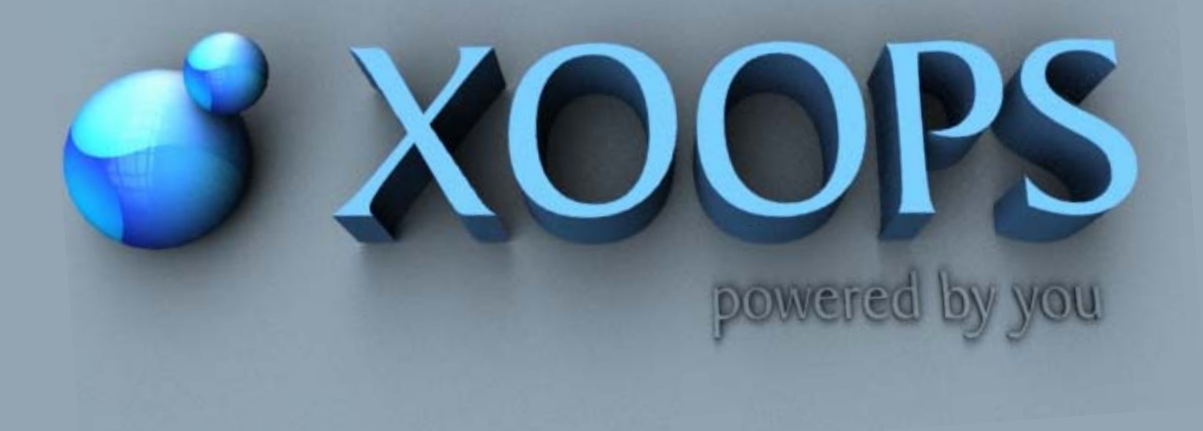

# MyTabs Tutorial

© 2008 The XOOPS Project [www.xoops.org](http://www.xoops.org/) 

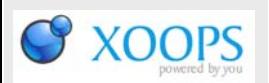

## **All About XOOPS:**

XOOPS is a Content Management System (CSM) and a Web Portal program that allows administrators to easily create dynamic websites with great content and many outstanding features. It is an ideal tool for developing small to large dynamic community websites, intra company portals, corporate portals, weblogs and much more. It can be installed on an Internet host with a PHP-capable web server (e.g., Apache) and a database (e.g., MySQL).

The main Project websites is **www.xooops.org**

XOOPS is released under the terms of the GNU General Public License (GPL) and is free to use and modify. It is free to redistribute as long as you abide by the distribution terms of the GPL.

#### **What XOOPS stands for:**

XOOPS is an acronym of eXtensible Object Oriented Portal System. Though started as a portal system, XOOPS is in fact striving steadily on the track of Content Management System. It can serve as a web framework for use by small, medium and large sites.

A lite XOOPS can be used as a personal weblog or journal. For this purpose, you can do a standard install, and use its News module only. For a medium site, you can use modules like News, Forum, Download, Web Links etc to form a community to interact with your members and visitors. For a large site as an enterprise one, you can develop your own modules such as eShop, and use XOOP's uniform user management system to seamlessly integrate your modules with the whole system.

### **Pronunciation guide**

The standard pronunciation of XOOPS should follow English rules, and you should pronounce it as [zoo'ps].

#### **Key features of XOOPS**

#### *- Database-driven*

*XOOPS uses a relational database (currently MySQL) to store data required for running a web-based content management system.* 

#### *- Fully Modularized*

*Modules can be installed/uninstalled/ativated/deactivated with a click using the XOOPS module administration system.* 

#### *- Personalization*

*Registered users can edit their profiles, select site themes, upload custom avatars, and much more!* 

### *- User Management*

*The ability to search for users by various criteria, send email and private messages to users through a template-based messaging system.* 

#### *- Supported World-wide*

*XOOPS was created and is maintained by a team of several hard-working volunteers working from all over the world. The XOOPS community has more than dozen official support sites around the world for support of non-English speaking users.* 

#### *- Multi-byte Language Support*

*Fully supports multi-byte languages, including Japanese, Simplified and Traditional Chinese, Korean, etc.* 

#### *- Versatile Group Permissions System*

*Powerful and user-friendly permissions system which enables administrators to set permissions by group.* 

#### *- Theme-based skinnable interface*

*XOOPS is driven by a powerful theme system. Both admins and users can change the look of the entire web site with just a click of a mouse. There are also over 60 themes available for download!!* 

### **XOOPS has receive numerous awards:**

It is currently a Finalist for the Best Project of SourceForge 2008 Community Awards. In addition, XOOPS received Awards from "Adobe Edge" as a Top CMS, received 5 out of 5 Stars from Germany's CHIP Magazine, or placed as a top CMS on a list published by ONDD.

**XOOPS has been downloaded over 6,600,000 from the SourceForge Website and is with that the #1 CMS (Content Management System) on SourceForge.** 

S XOOPS

### <span id="page-2-0"></span>**Table of Contents**

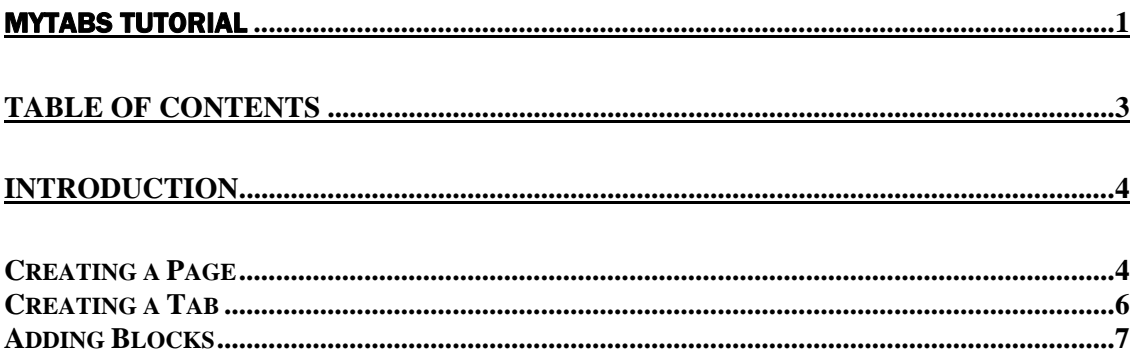

<span id="page-3-0"></span>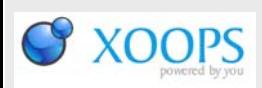

### Introduction

The Toturial will show you how to customize MyTabs 2.0, a revolutionary XOOPS Module developed by **Ricardo Costa (Trabis)** from Portugal. The module can:

- Create any blocks you want (just clone the original)
- Create any pages (holders for tabs) you want so you can choose in the block what page to show
- Create any tabs you want per page
- Create any blocks you want per tabs
- Set group view permissons per block/page, tab and block
- Set time based tabs and blocks (auto-expiring)
- Choose from 5 diferent page/block layouts
- Use how many blocks you want in the same page or not (just clone and set them)
- Many other goodies like cache, position, scroll, width, etc

You can create your own .css for tabs. Just upload it to css folder and it will be available for selection in your blocks!

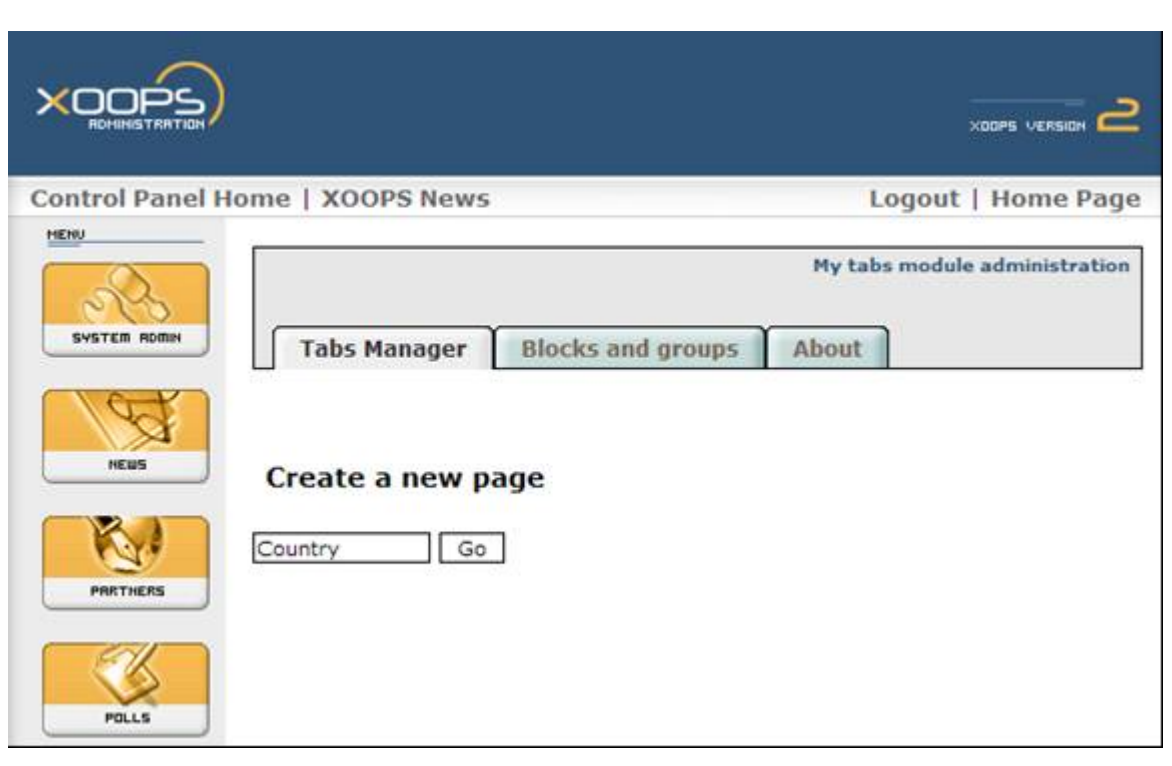

*Creating a Page* 

Click on "Go", and a new screen appears:

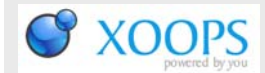

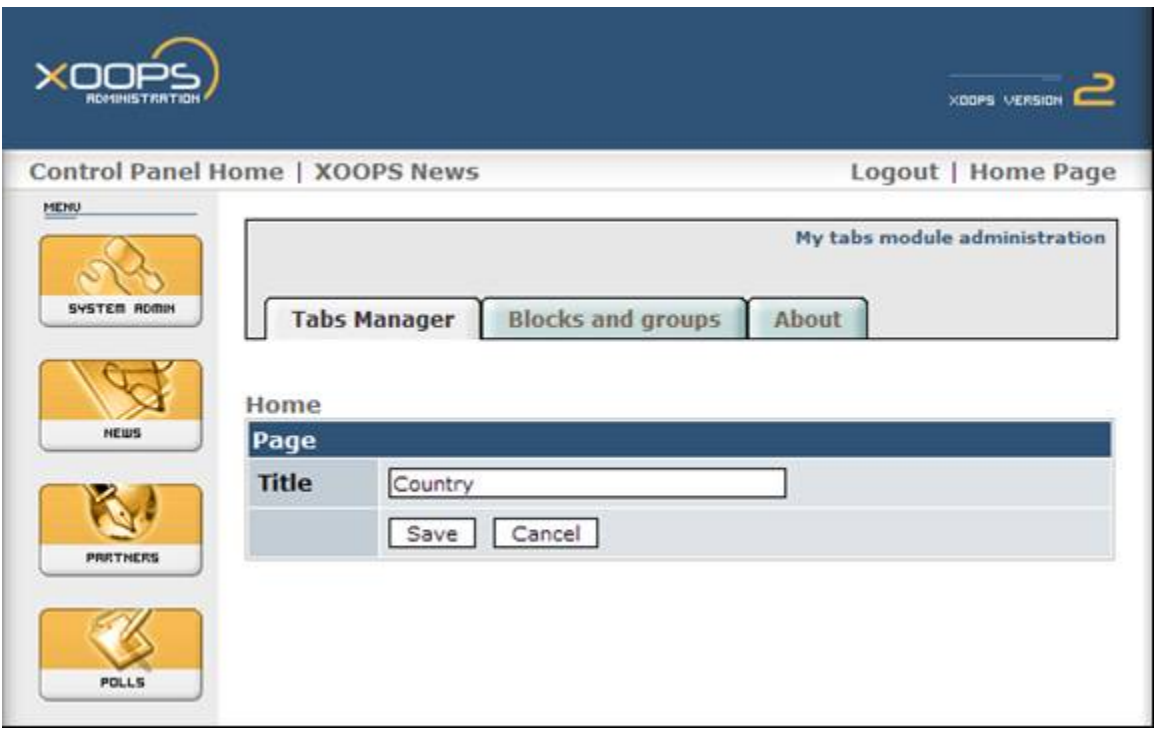

Click on Save, and a new screen appears:

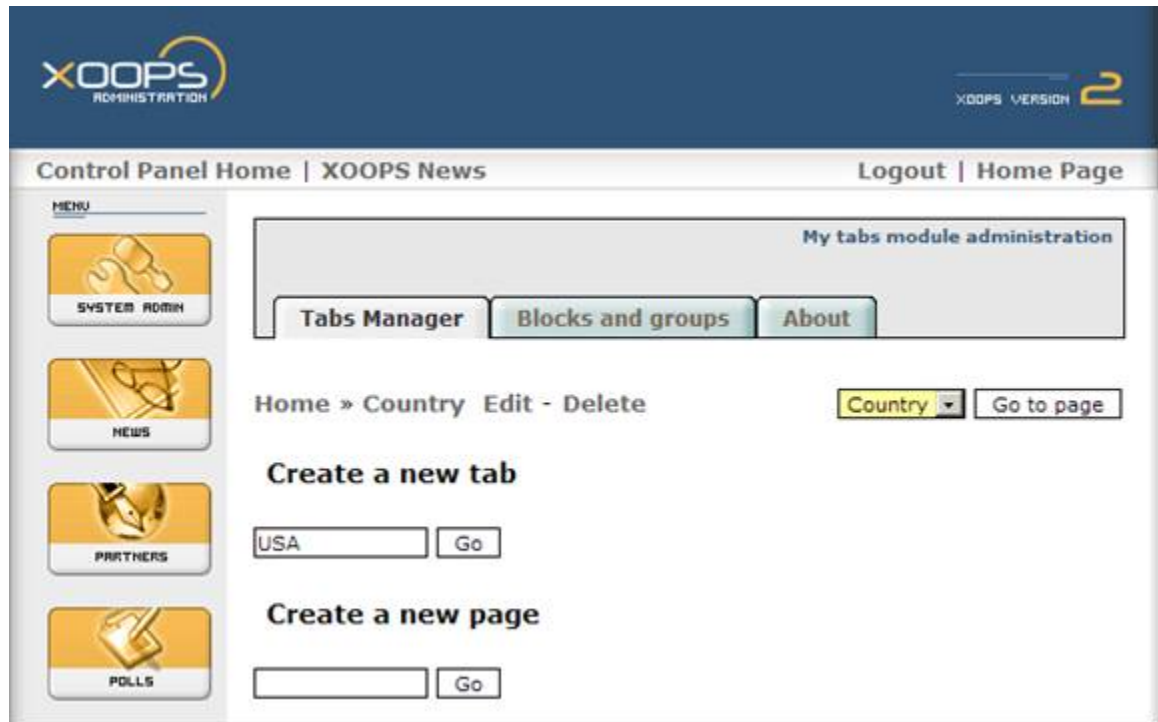

<span id="page-5-0"></span>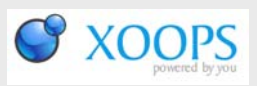

### *Creating a Tab*

Now, you have an option to create your first Tab. Type "USA" and click "Go". A screen with preferences for this new Tab will appear:

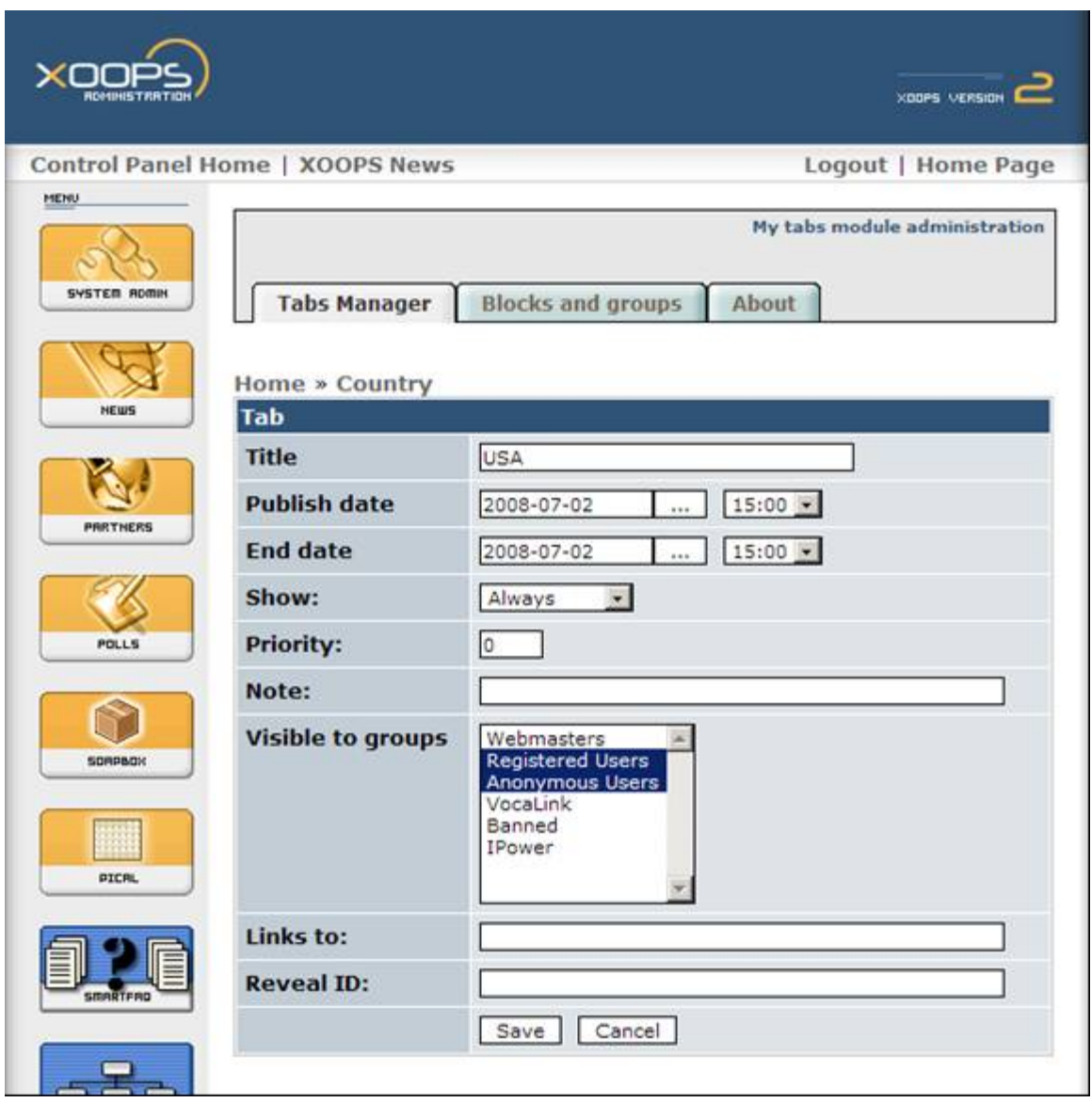

Make adjustments, as needed, and click on "Save". Now you're back to your first screen, but it has now options to add blocks to your newly created Tab.

C XOOPS

### <span id="page-6-0"></span>*Adding Blocks*

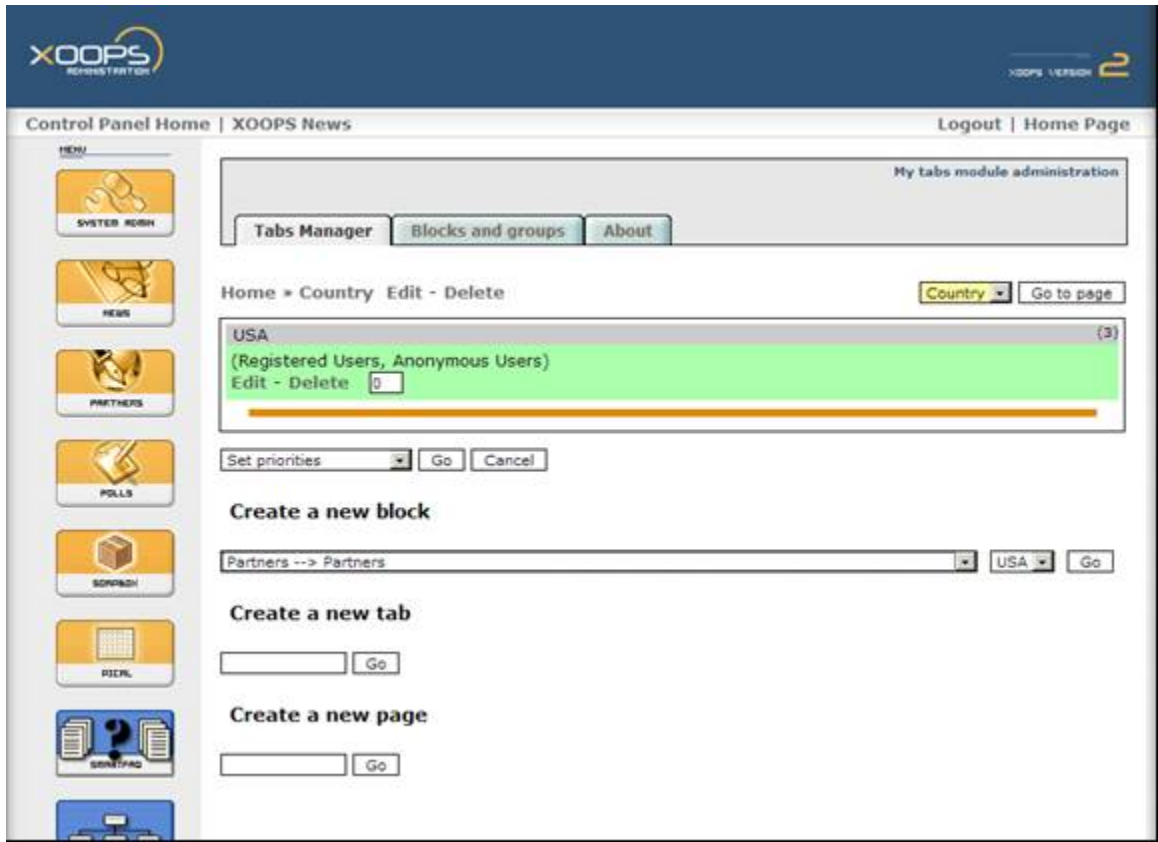

I select "Partners" block from the "XOOPS Partners" module, keep my Tab as "USA" (I didn't create any other Tabs yet), and click on "Go". A new screen with preferences for this block appears, and I can make adjustments there:

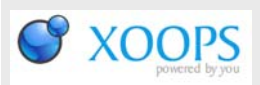

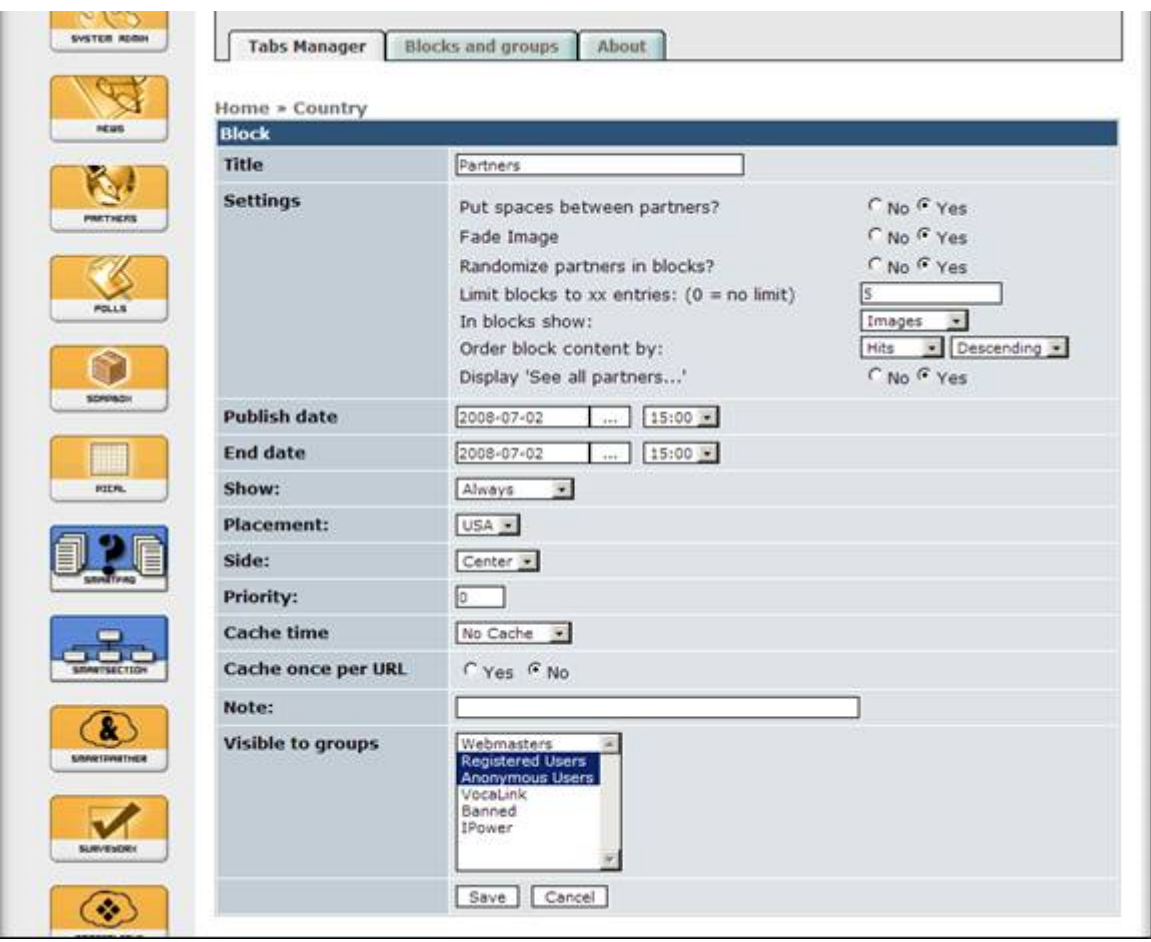

Once done, I click on Save.

Let repeat it again – creating a new Tab "France" and adding there a block for "Recent Classifieds". Once done, I'll have following screen:

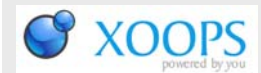

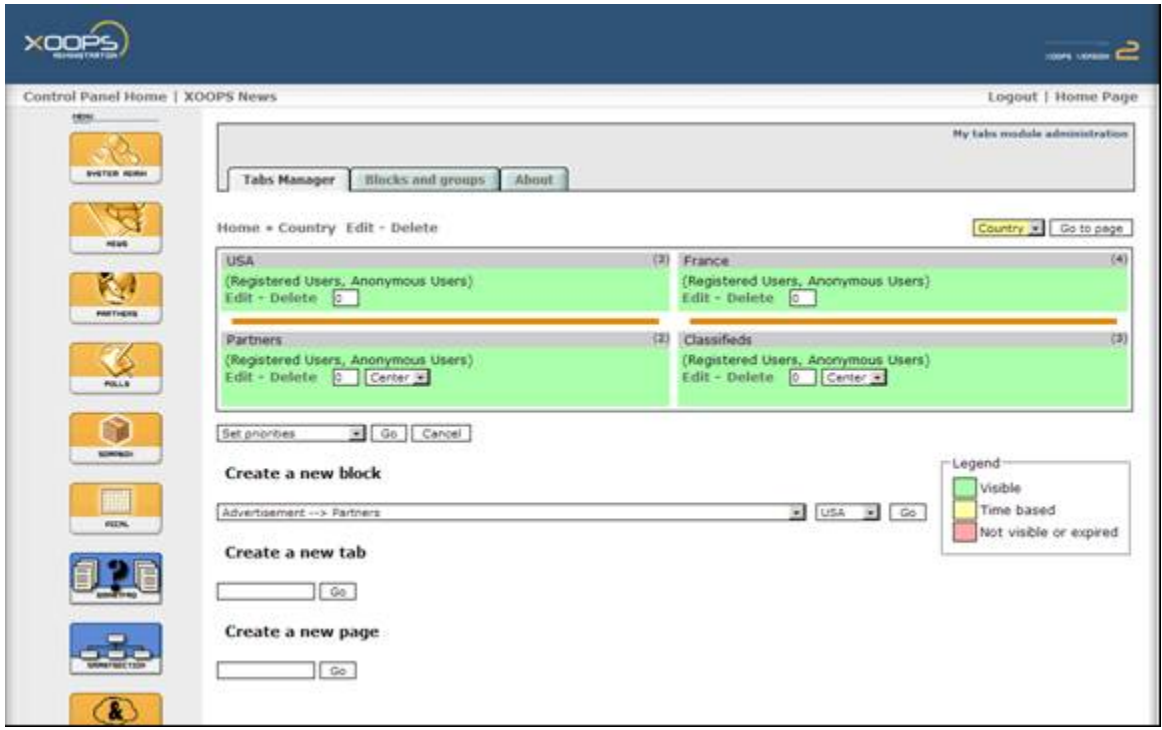

Now, let's make changes to the appearance of "MyTabs". Let's click on the "Blocks and groups" Tab on top. The following screen appears:

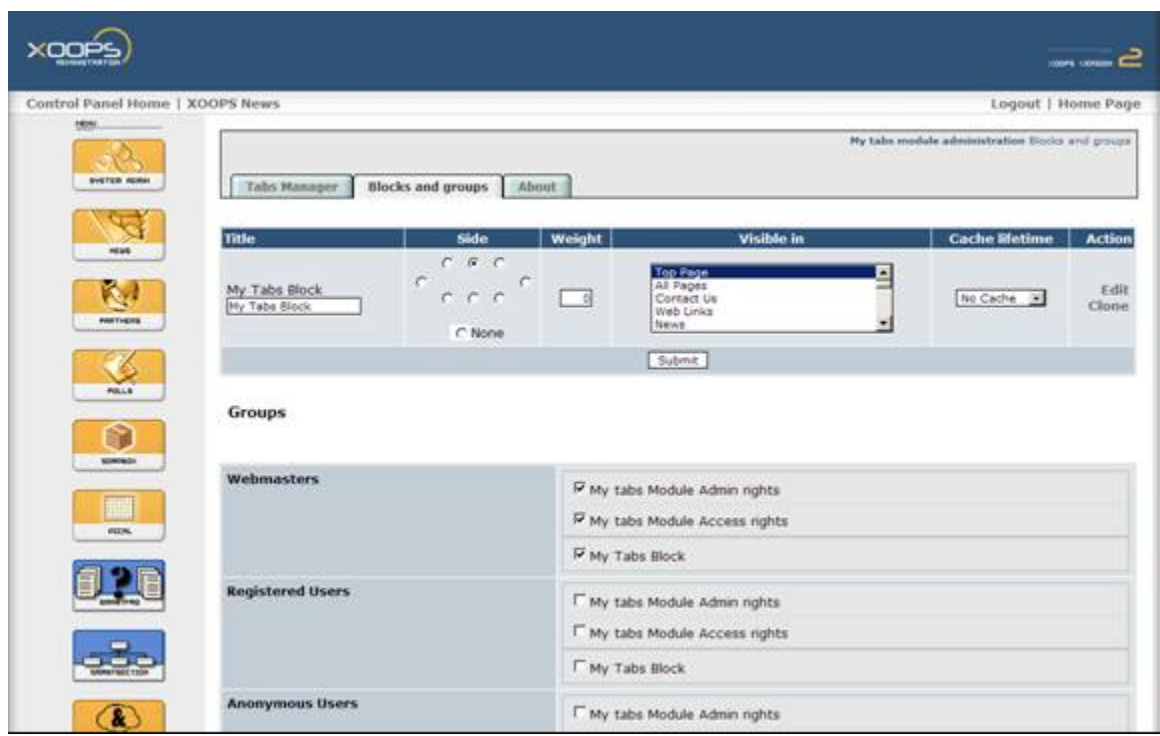

Here I can adjust the position of the MyTabs, as well as the visibility and permission to which Groups. If I want to change the appearance (e.g. what Tabs I want to use, and how fast should they scroll, I click on the "Edit" in the "Action" column.

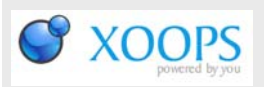

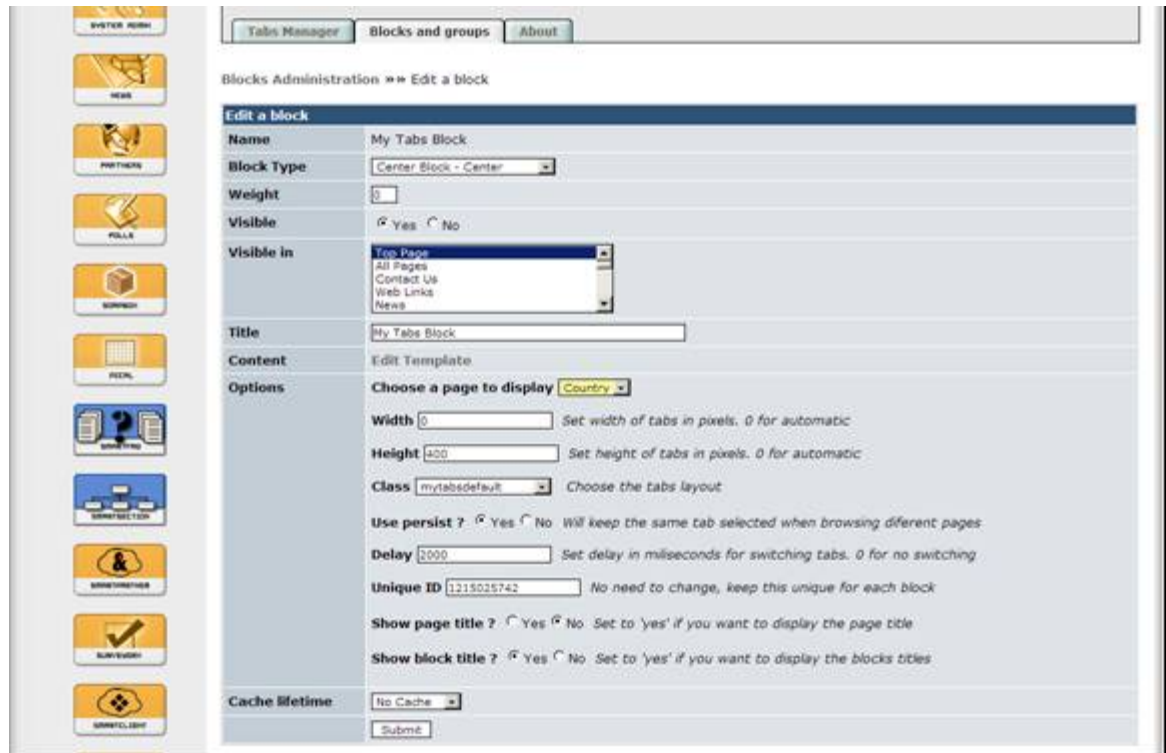

Here I can select the layout of the Tabs, the Height of MyTabs, and the speed of the Tabs scrolling (Delay). Click on "Submit" and you're done.